# **Cydia Download iOS 9.3.3- Complete Review**

Team Pangu holds thanks to iOS 9.3.3 Jailbreak which was the concluding Cydia chapter for iOS 9 series. The tool accepts working from iOS 9.2 to iOS 9.3.3 bringing up semi-untethered jailbreak concept to fans which now keep continuing up to Yalu in iOS 10. It required download Cydia impactor to sign the IPA running with the support from Mac, Windows or Linux. The following details and the step guide will show you how Cydia Download iOS 9.3.3 is done with latest Pangu tool update.

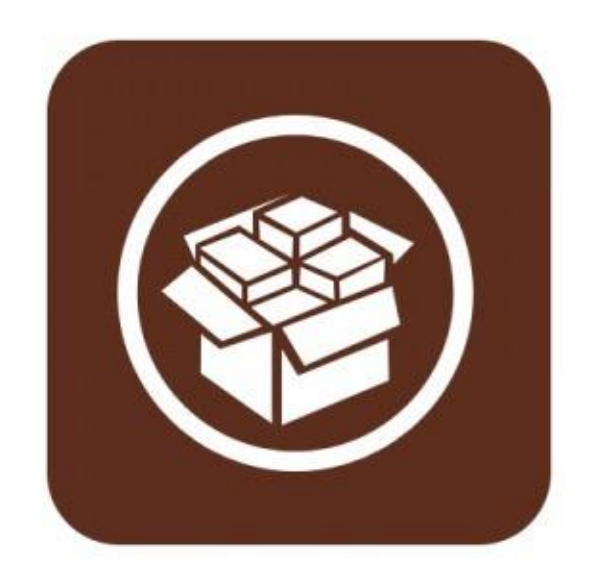

Visit [www.cydiamate.com](http://www.cydiamate.com/) for comprehensive review to iOS, jailbreak and Cydia news

#### **Compatible Devices**

The tool supports Cydia install for 64-bit devices only. Check the compatible list here.

- iPhone 5s
- $\bullet$  6<sup>th</sup> Generation iPod Touch
- iPhone 6 and 6 Plus
- iPhone 6s and iPhone 6s Plus
- iPad Pro
- iPad mini 2, 3 and iPad mini 4
- iPad Air and Air 2
- iPhone SE

### **Prerequisites for Pangu 9.3.3 Jailbreak**

To avoid possible errors, follow the given instructions.

- Backup iPhone, iPad or iPod Touch via iTunes or iCloud
- Have sufficient power strength, recommended 60% or up
- Prepared with Mac, Linux or Windows PC
- Install iTunes up to date
- Have an active network connectivity, WiFi Recommended
- Temporary put out of action "Find My iPhone" and "Touch ID/Pass codes"
- To process semi-untethered jailbreak, we recommend a secondary Apple ID which is with no relation to your personal data
- Download Cydia impactor updated version on the PC that required for IPA signing
- Download "NywaStone 1.1.ipa" for Pangu jailbreak iOS 9.3.3

#### **What's more?**

 The feature "Use embedded certificate effective until April 2017" now granted in updated version which stop you from re-jailbreaking until next April. By avoiding the option, you can continue with the usual certificate

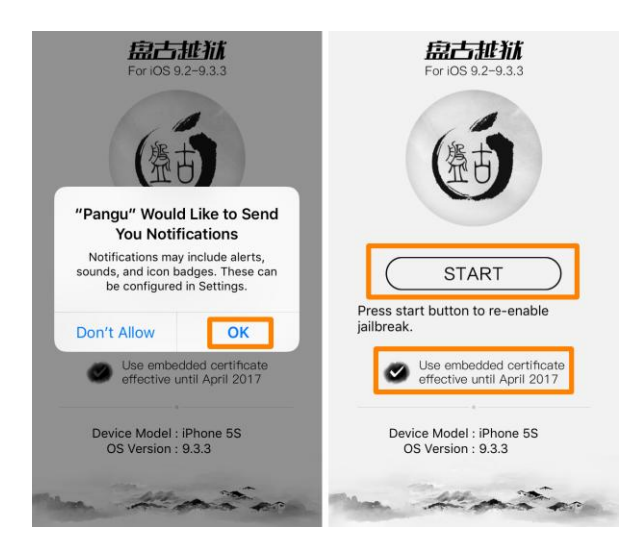

- For Developer account holders, signing here with the certificate will make the jailbreak valid for a year
- The jailbreak is updated to browser-based, if you think PC connections is troublesome, head through the Safari-based method

#### **Complete step Guide to Cydia Download iOS 9.3.3**

Step 1: Unzip Cydia impactor and launch in a new window

Step 2: Connect the Device to the Desktop PC

Step 3: Drag NvwaStone\_1.0.ipa file in to the interface, Cydia impactor

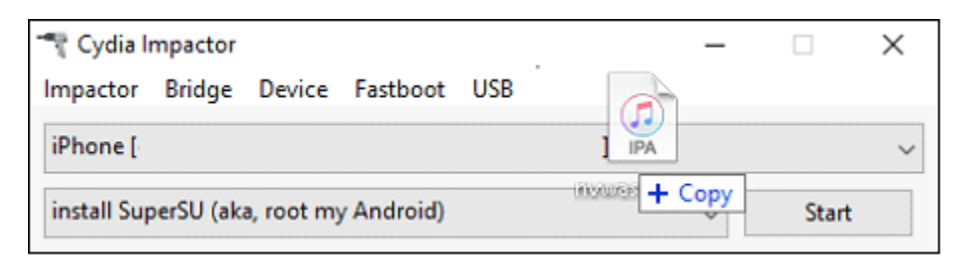

Step 4: Enter the particulars, use the secondary Apple ID

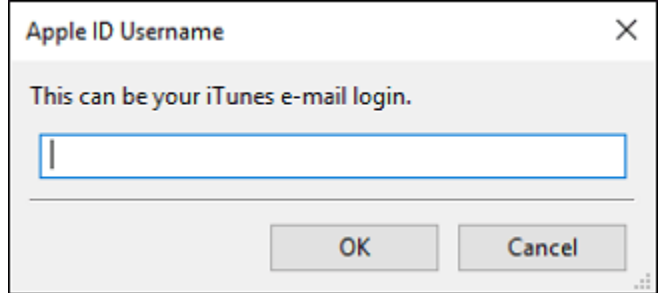

Step 5: Fill with Apple ID password

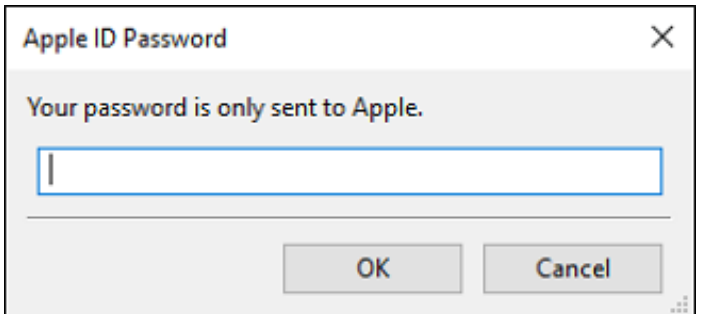

Step 6: In the Developer Warning, click "OK" and continue

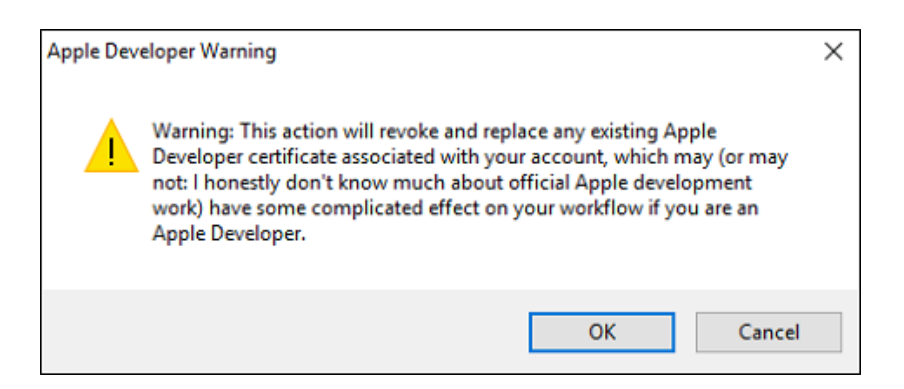

Step 7: Give times letting the IPA signs through the Cydia impactor

Step 8: Pangu jailbreak app will have now installed on the Home screen

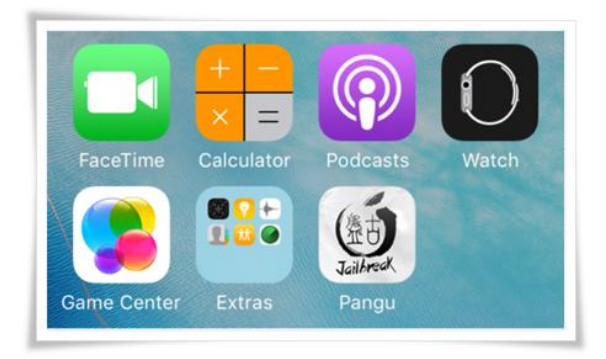

Step 9: Then go to Settings > General > Device Management and trust the profile

Step 10: Run the app from the Home screen

After a little wait, you will see Cydia installed on the Home screen

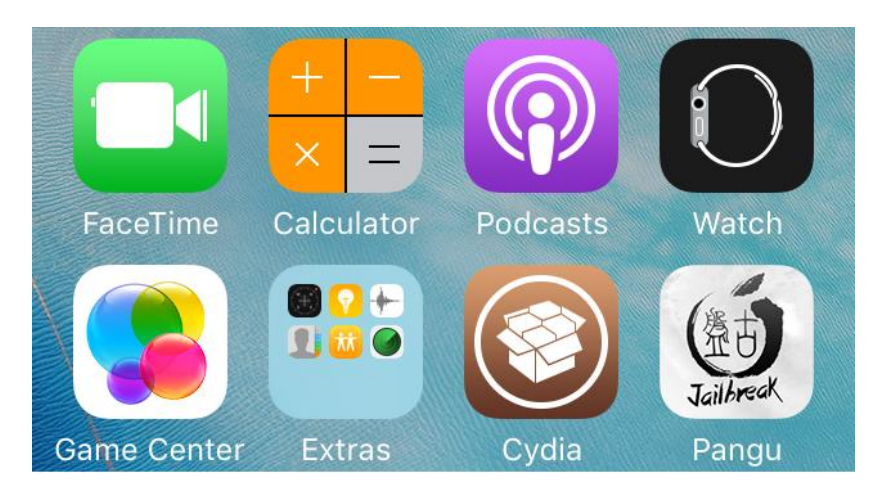

# **Update to Reactivate Jailbreak**

To reactivate Pangu 9.3.3 jailbreak on devices jailbroken an update given as a "JailbreakMe" inspired Safari based loader.

# **Limitations**

An Apple ID is limited for a selected number of devices. And for the users avoided the new embedded certificate feature will have to repeat the steps to keep the device jailbroken.

Jailbreak and **Cydia Download** iOS 9.3.3 is done. Enjoy powerful apps and tweaks from Cydia right on your jailbroken device!